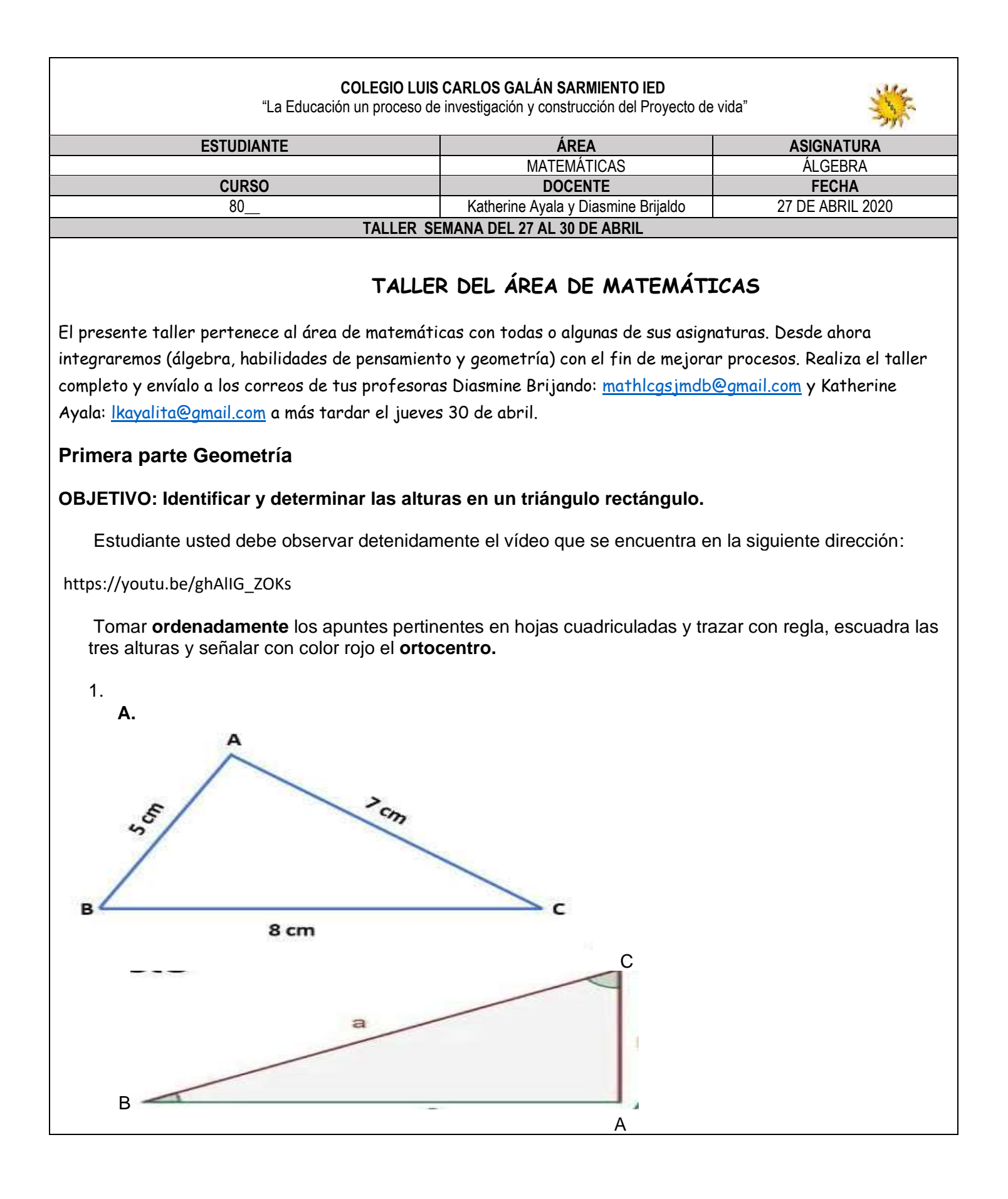

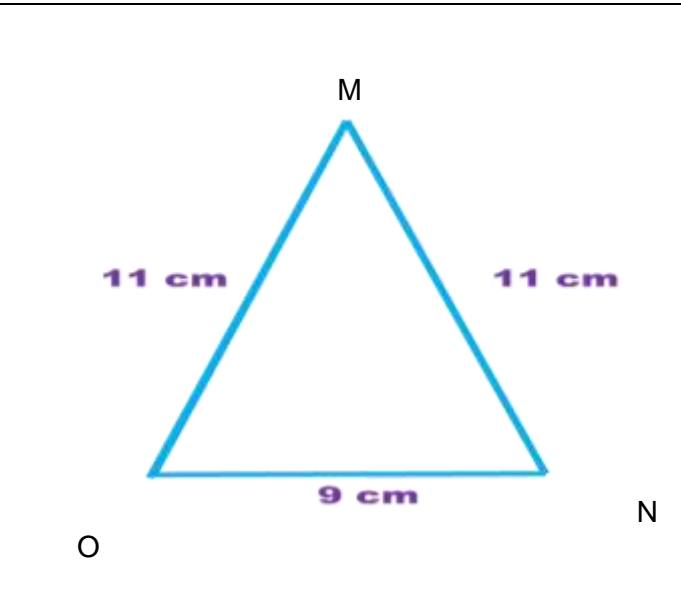

2. Trace dos triángulos con las medidas que usted quiera y trace las tres alturas a cada uno de ellos.

## **Segunda parte Álgebra**

**OBJETIVO:** Multiplicar correctamente monomios

**Instrucciones:** Realiza los siguientes puntos en tu cuaderno de algebra.

- 3. Mira atentamente el vídeo explicativo que encuentras en el siguiente link: <https://www.youtube.com/watch?v=epsasFCsJ9A>
- 4. Realiza los ejercicios que se proponen al final del vídeo.
- 5. Realiza los ejercicios que se proponen a continuación, del primer punto, puedes realizar los ejercicios intercalados uno si y uno no, es decir solo el a, c, e, g, i, k, m.

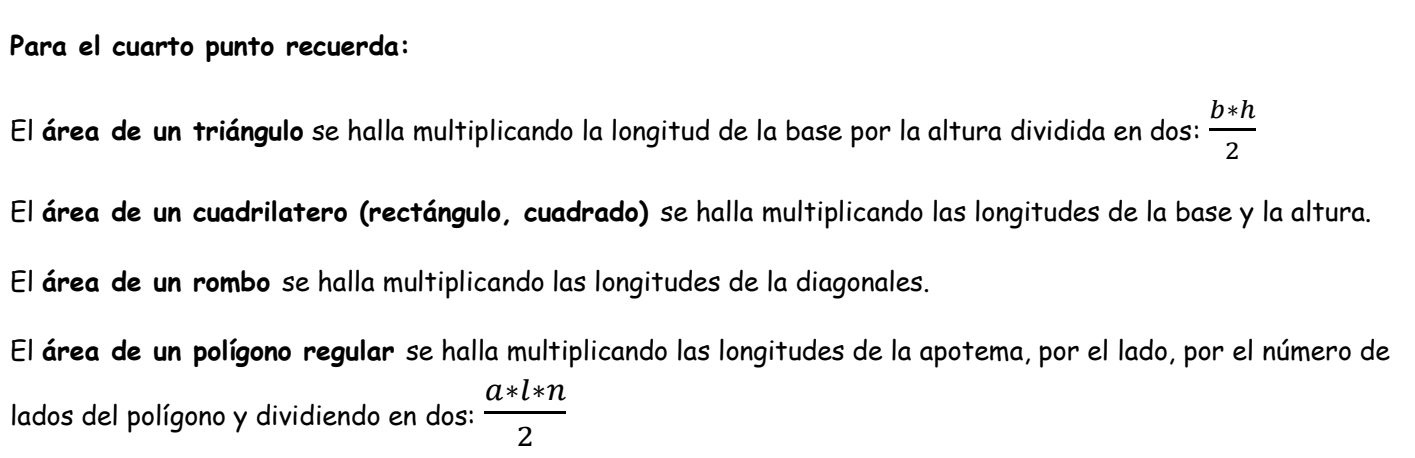

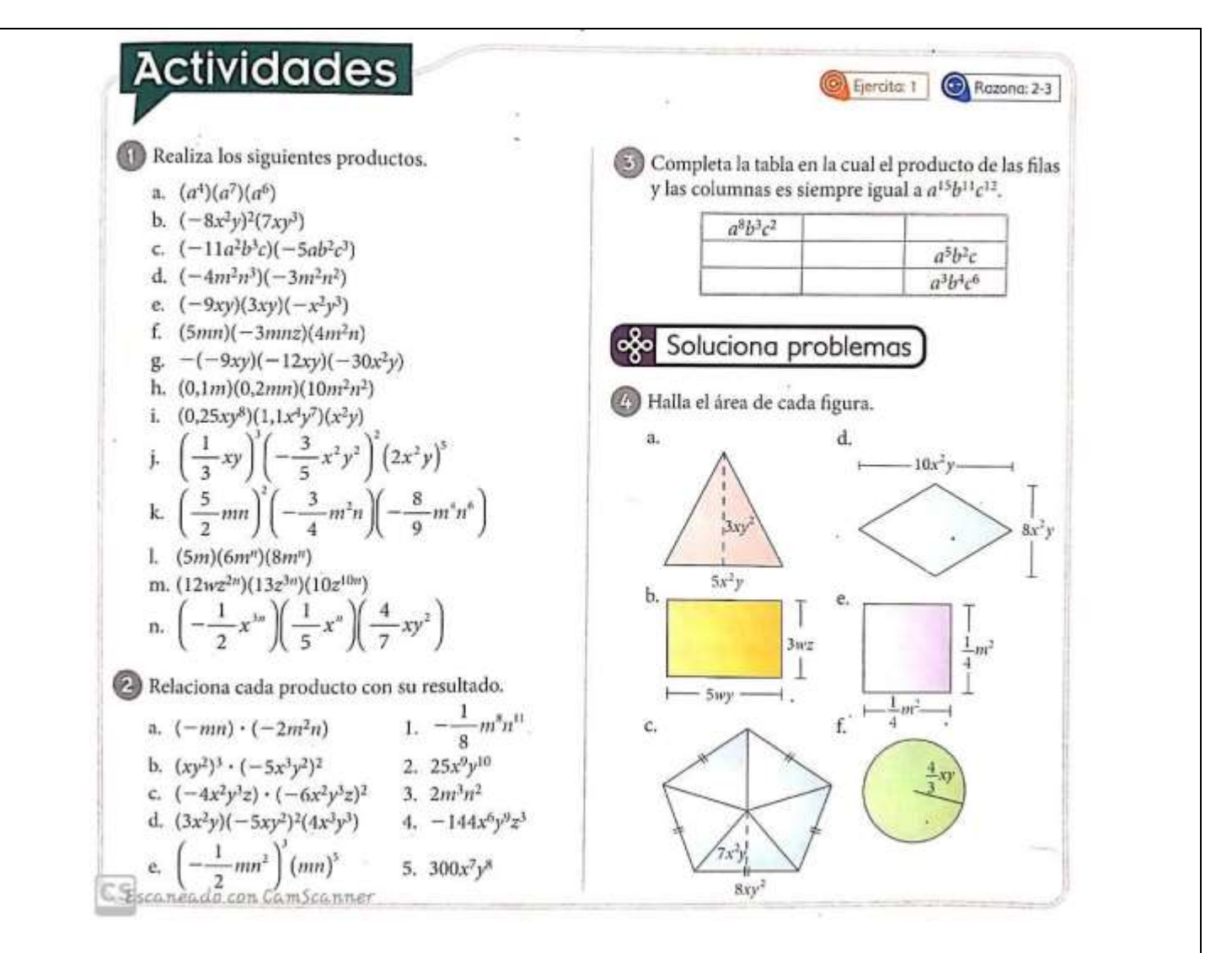

Tomado de: Hipertexto 8, Ed. Santillana

## **TERCERA PARTE HABILIDADES DE PENSAMIENTO**

Aunque este ejercicio no será calificable, te será muy útil la información, pues he notado que algunos estudiantes no saben utilizar correctamente el correo electrónico y es muy necesario en estos días.

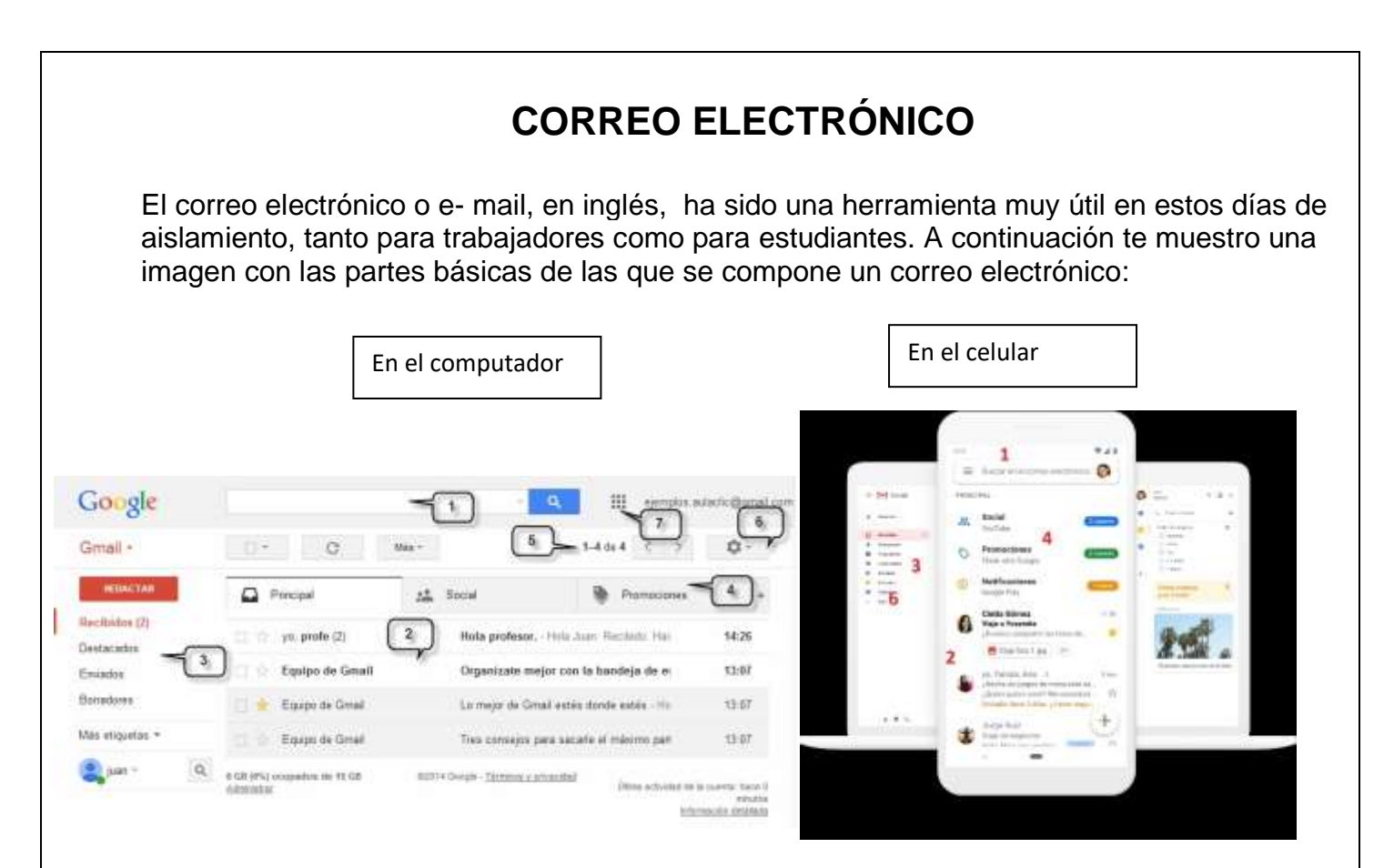

- 1. Espacio para "buscar" puedes escribir un nombre, correo o palabra y te buscará los correos relacionados.
- 2. Allí están los correos que te llegaron
- 3. Son las diferentes carpetas con las que viene en correo o las que tu puedes crear
- 4. El correo de gmail, automáticamente te selecciona algunos tipos de correo, puedes crear otras carpetas.
- 5. En este espacio se marca la cantidad de correos que tienes o que te han llegado.
- 6. En este espacio puedes configurar y personalizar tu correo.
- 7. En los correos de gmail, en este icono encuentras las diferentes herramientas que tiene este correo (Drive, contactos, fotos, Chat, etc. Explora)

## **¿Cómo enviar un correo adecuadamente?**

Cuando vas a enviar un correo buscas la palabra "Redactar" en gmail, o en otros puedes

encontrar la palabra "Nuevo"; si es desde el celular busca el icono **en la parte de abajo.** 

Además debes tener en cuenta cada parte del mensaje y que se escribe en cada una:

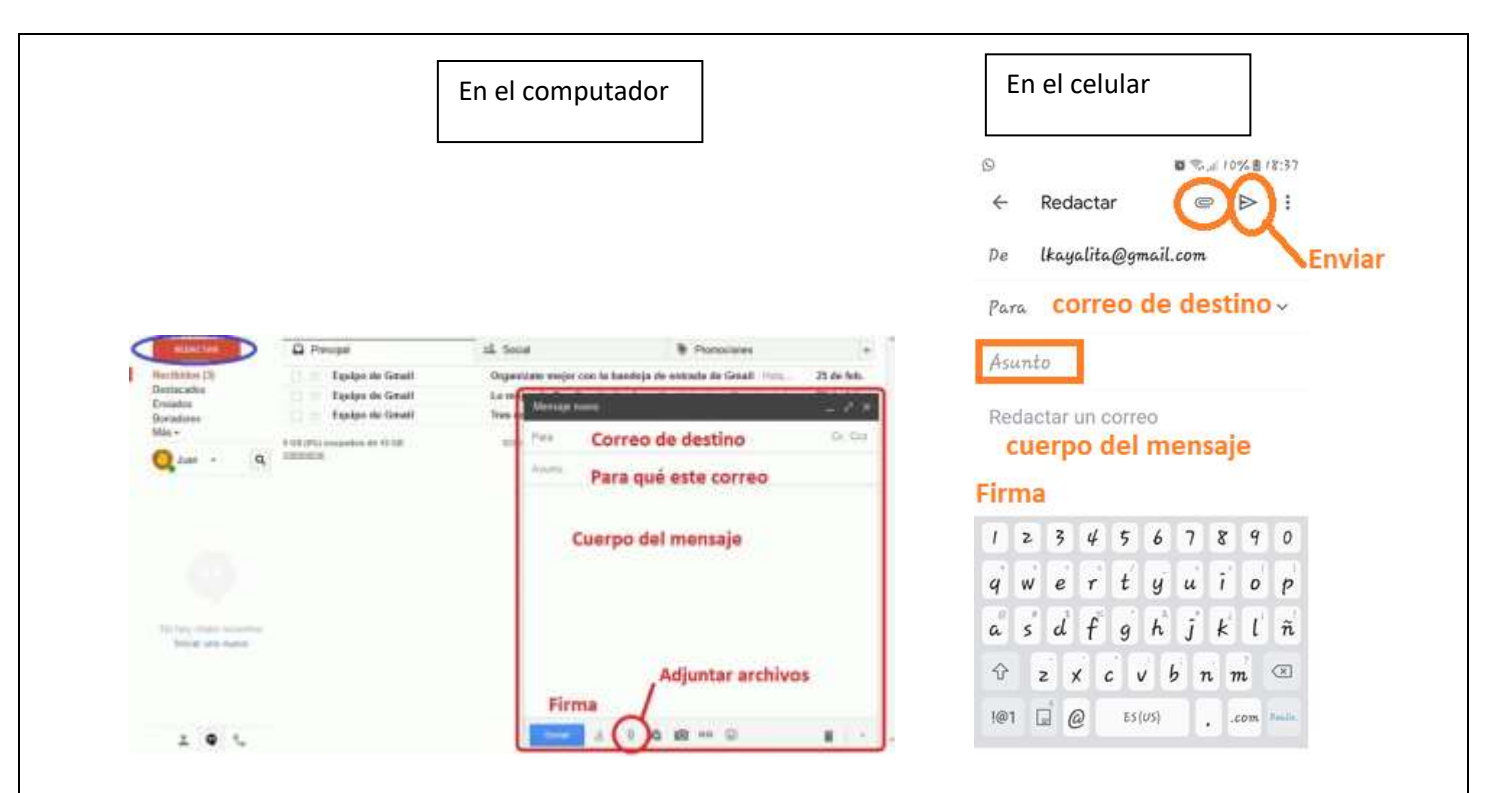

**Correo de destino:** Debes escribir muy bien el correo de destino, si te falta una letra o signo, el correo no se enviará.

**Asunto:** Aquí no va el mensaje. Aquí se escribe algo muy corto que explique de que trata el mensaje que estás enviando. Por ejemplo: "CARTA", "SOLICITUD" en los correos que estamos enviando estos días, es decir académicos: trabajos para profesores puedes escribir: "DUDA DEL TRABAJO", "PREGUNTA SOBRE NOTAS", "ACTIVIDAD DE PEDRO MARQUEZ 501", etc.

**Cuerpo del mensaje:** Aquí si puedes escribir todo lo relacionado con lo que necesites decir, recuerda la buena redacción, coherencia (que sea entendible el mensaje que quieres dar), ortografía, etc.

**Firma:** Aquí escribes tu nombre completo y, en este caso, curso para que quién recibe tu correo sepa quién le eres.

**Adjuntar archivos:** Este es el "clic" que aparece encerrado en la imagen, allí buscar los archivos que quieres enviar que están guardados previamente en tu computador o celular. Por último no olvides dar clic en enviar.

## **AHORA TU…**

Aunque este ejercicio no será calificable, te será muy útil practicar pues he notado que algunos estudiantes no saben utilizar correctamente el correo electrónico y en estos días es muy necesario.

- **1.** Si es posible y si no tienes, crea tu propio correo en gmail.
- **2.** Responde las siguientes preguntas:
	- A. ¿Crees que es útil el correo electrónico? ¿por qué?
- B. Lee la información del siguiente link y escribe tres reglas de seguridad que debes tener en cuenta con tu correo electrónico. [https://www.testdevelocidad.es/2019/05/21/consejos-utilizar-seguridad-correo](https://www.testdevelocidad.es/2019/05/21/consejos-utilizar-seguridad-correo-electronico/)[electronico/](https://www.testdevelocidad.es/2019/05/21/consejos-utilizar-seguridad-correo-electronico/)
- **3.** Envía las respuestas del punto anterior al correo de tu profe, ten en cuenta las siguientes recomendaciones:
	- No debes enviarlas como correo adjunto, sino **en el cuerpo del mensaje**.
	- En el asunto escribe "NOMBRE, CURSO, EJERCICIO DE CORREO ELECTRÓNICO"
	- No olvides firmar
- **4.** De ahora en adelante envía tus correos teniendo en cuenta las recomendaciones.

**Espero que esta información te haya sido de ayuda.**